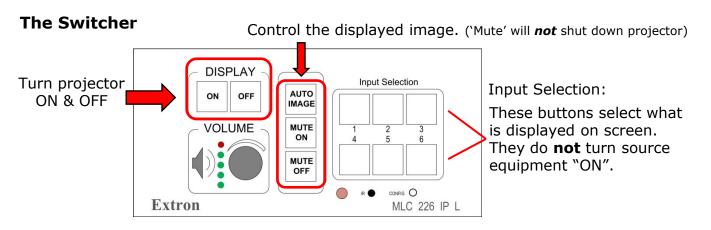

## Using the projector

- 1. Press the "ON" button on the Switcher.
- 2. Press the "INPUT SELECTION" button that corresponds with the video source (Rack PC, DVD/VCR, or laptop) that you want to use.
- 3. When you are finished press the "OFF" button on the Switcher.

## Connecting your laptop

- 1. Plug the VGA cable (located in a rack drawer) into the LAPTOP port on the User Interface Panel as shown.
- 2. Turn on the projector, then turn on and boot up your Laptop.
- 3. On the Switcher, press whichever "LAPTOP" button applies (VGA, or HDMI)

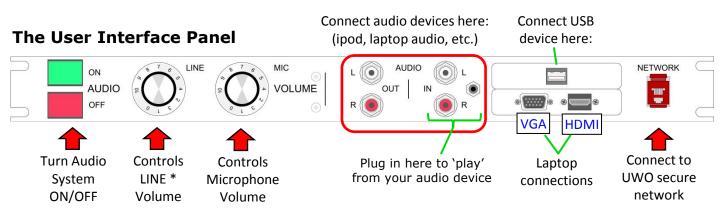

# Using the audio system

- 1. Press the GREEN "ON" button on the User Interface Panel.
- 2. Adjust the volume of the computer and DVD/VCR using the LINE VOLUME knob; the microphone audio is adjusted with the MIC VOLUME knob.
- 3. When you are finished press the RED "OFF" button to turn the audio system off.

\*<u>LINE audio</u> is any sound from the DVD/VCR, Computer, Laptop, or audio device connected to the AUDIO inputs of the audio panel. The LINE Volume control *does not* affect system microphone levels.

## The Computer (RACK PC)

|   | Computer<br>ON/OFF |         | _         |
|---|--------------------|---------|-----------|
| 2 |                    | USB U . | $\subset$ |
|   | <br>Computer       |         |           |
|   | RESET              |         |           |

### Using the computer

- 1. Turn on the projector(s) and the audio system.
- 2. Turn on the computer using the "ON/OFF" button.
- 3. Press the button labeled "Rack PC" on the Switcher.
- 4. The wireless pointer will be in the rack drawer of the a/v cabinet.
- 5. When you are finished turn off the computer, projector(s), and audio system.

### VCR/DVD

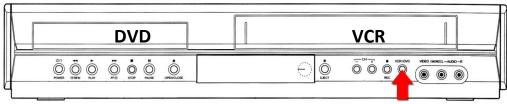

DVD/VCR Mode Selector

### Showing a video tape or DVD...

- 1. Turn on the projector(s) and the audio system.
- 2. Press the "POWER" button to turn on the DVD/VCR.
- 3. Press the button labeled "DVD/VCR" on the Switcher.
- 4. Press the DVD/VCR mode selector button on the player to select VCR or DVD.
- 5. Insert your Tape or DVD and press play.
- 6. For extended DVD/VCR functions, there is a remote control stored in the rack drawer of the a/v cabinet.

Please turn off the AV equipment when your class is over.